# ONLINE ACCESS FOR CLIENTS

Building your new project is an exciting and important endeavor, and our company wants the process to be as smooth and enjoyable as possible. That is why we provide each of our clients with access to a secure website with all of the details of their project.

Whether you are at home, at work, on the road, or on vacation, our company puts information at your fingertips about your selections, upgrades, financial decisions, questions, documents, photos, and more.

*Look at the examples to see just a few of the ways our online client access keeps you in touch and well-informed during the construction of your new project.*

## **SELECTIONS AND APPROVALS MADE EASY**

#### SELECTION SHEET

Review what selection

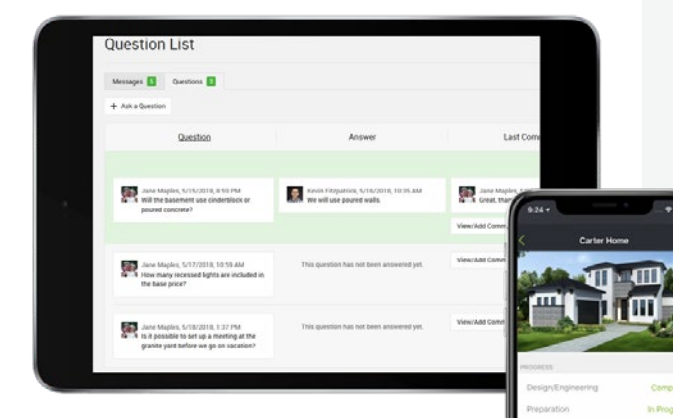

 $\overline{\text{}}$ 

choices you have made and see what decisions are coming up next.

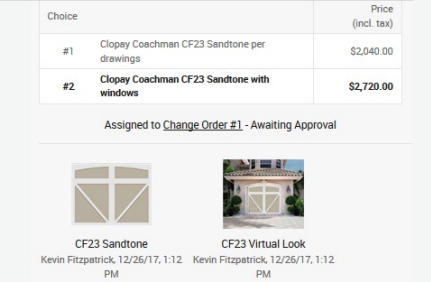

## ELECTRONIC APPROVALS

View and approve upgrades online without having to fax or mail signed documents back and forth.

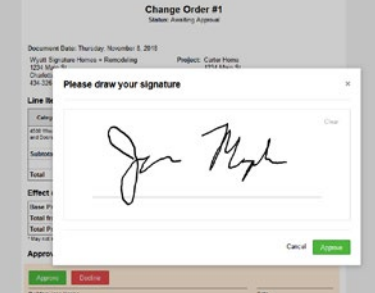

#### UP-TO-DATE FINANCIAL TOTAL

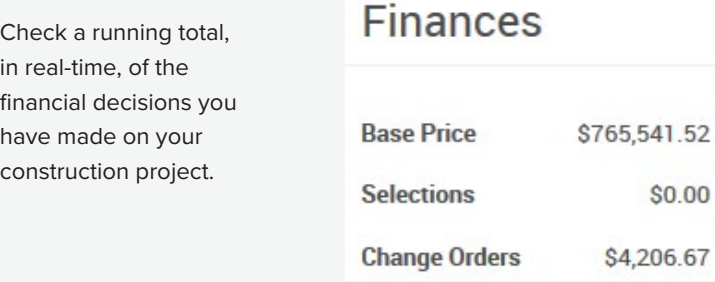

# **SIMPLE COMMUNICATION FOR EVERYONE**

In addition, all of your other communications are kept organized in one place:

Questions & Answers

**Comments** 

Photos

Documents

Project Milestones

# A SIMPLE WAY TO ACCESS YOUR INFORMATION IN ONE PLACE...

**You have access to the following areas and more.**

#### The SELECTION SHEET shows real-time info and prominently marks upcoming selections to keep everyone on schedule.

4570 Garage Doors - Manufacture

equested by Drywall (Est. Wednesday, Aug

**Specification Information** Clopay Gallery Series Double Layer Ins

Single Car Door: 9' X 8'. Double Car Door: 18' X 8'.

#### **Client Information**

See CHI Doors: http://www.chiohd.con http://www.clopaydoor.com for ideas

Choice

Clopay Coachman CF23 Sandt

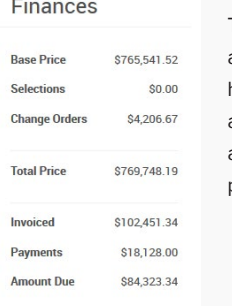

The EXPENSES PAGE automatically shows how selection choices and change orders affect the final project price.

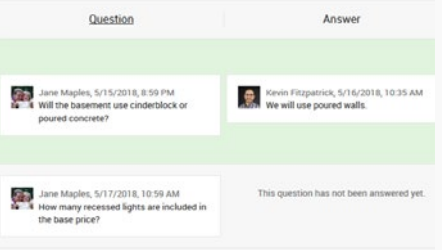

The QUESTIONS LIST saves all of your questions, and your builder's answers, in one, easy-to-find place.

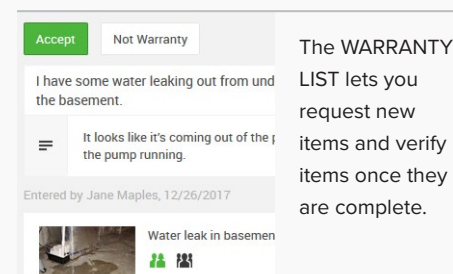

### **SELECTION SHEET**

SEE CHOICES AND STAY ON SCHEDULE

The site organizes selection items on a single color-coded list, displayed with all of the pertinent allowance, pricing, and other helpful information. Upcoming selections are automatically flagged to help keep you on schedule. With just a few clicks, you can enter your choices.

#### **MILESTONES**

UNDERSTAND THE NEXT STEPS

Every construction project is an involved process, so the site will show you a list of major milestones on your project. You can check the progress made so far and see what steps are coming up next.

### **EXPENSES & CHANGE ORDERS**

ELIMINATE "STICKER SHOCK"

Every decision made on the selection sheet is automatically reflected on the expenses page. With a single click, you can see how each of your choices have affected the final price of your project. If you need to approve a change order, you can do it electronically, saving you the time and hassle of faxing or mailing signatures to your builder.

#### **BUILDER'S TO-DO LIST**

SEE ITEMS AS THEY HAPPEN

Your builder may choose to post some to-do items on the website. While you cannot add items to this list, viewing it can help give you an idea of how things are moving along on your project.

## **QUESTIONS LIST**

NEVER LOSE ANSWERS TO YOUR QUESTIONS

Over the course of a project, you will have lots of questions, and this site will help you keep all of those questions, and your builder's answers, organized and in one place. Simply enter your questions here, and your builder's responses will be listed right next to them.

### **COMMENTS, PHOTOS, AND FILES**

STOP JUMBLED E-MAILS

As construction progresses, you will need to have "conversations" about certain items, like asking for clarification on a selection or provid-ing an update on a warranty request. Rather than using e-mail, you can add comments to many of the items in the site. Comments group these conversations together with the items to which they relate, which keeps information organized and available to everyone, cutting down on mis-understandings. You and your builder can also attach photos and files.

#### **WARRANTY LIST**

#### EASILY TRACK LOOSE ENDS

Once your project is complete, you can submit warranty requests online. You can come back to the site to check the status, add comments as necessary, and then verify when they are complete.

### **E-MAIL UPDATES**

LET NEW INFORMATION COME TO YOU

You can access the website at any time, but if there is something updated that you need to see on the site, you will also receive an e-mail each morning letting you know.